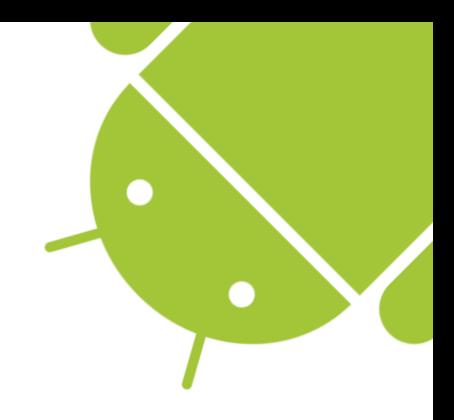

# Das neue Android Build System

Besser Builden mit Gradle

JUGS Event, 18. Juni 2015 Kaspar von Gunten, Ergon Informatik AG

# whois( kvg )

- Software-Engineering seit 2002
- **Entwicklung in Java** (Client/Server, Desktop, Android)
- Nebenberuflicher Dozent (Android, GUI-Programming, OOP, …)
- Angestellt bei Ergon Informatik AG, Zürich (Aktuell Cloud-Projekt im Bereich «Internet of Things»)

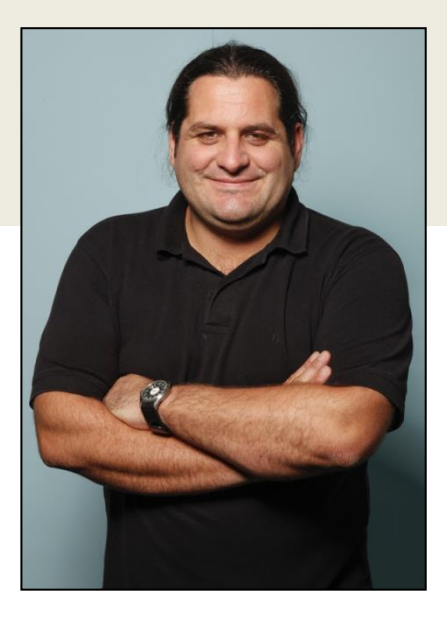

era

# Inhaltsübersicht

- Was ist ein Build?
	- Bekannte Buildsysteme für Java
- **Gradle** 
	- **Gradle Basics**
	- Android Plugins für Gradle
	- Android Build Files (build.gradle) Konfiguration
- Build Variants
	- Build Types, Product Flavors
- Demo

# Build?

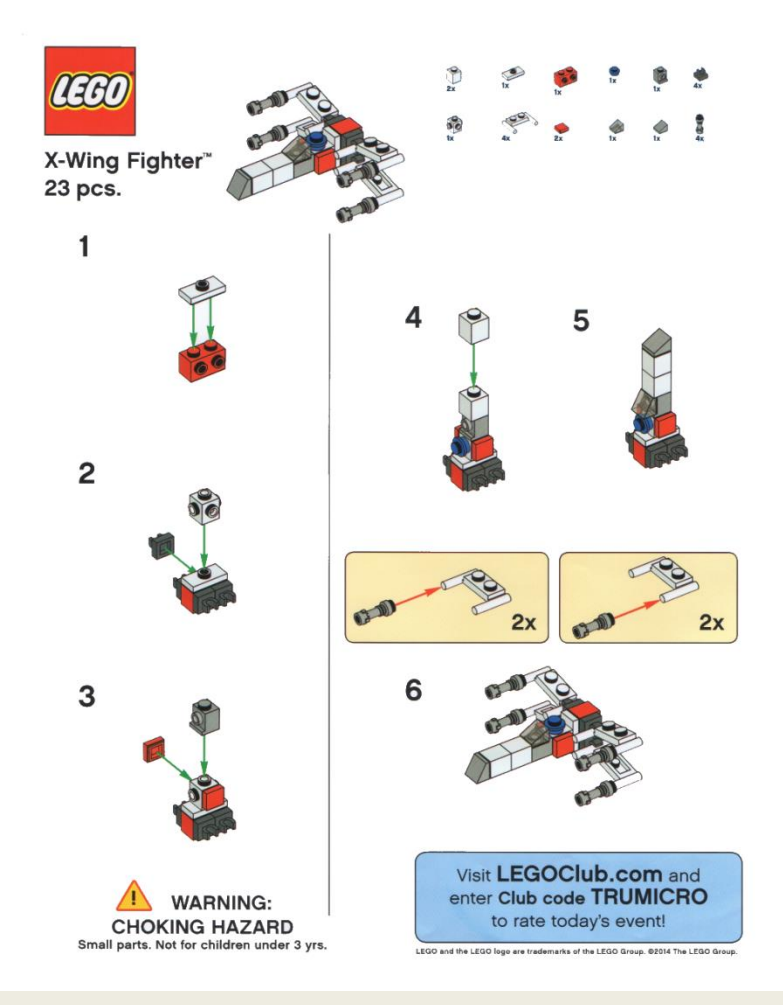

- 1. Check out code
- 2. Resolve dependencies
- 3. Compile
- 4. Static code analysis
- 5. Run tests
- 6. Check coverage
- 7. Obfuscate
- 8. Generate documentation
- 9. Create Artifacts

Deploy

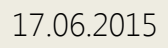

# Buildsysteme für Java

#### Ant

Deklarativ (XML) Ant Tasks Kein Projektmodell Keine Konvention Kein Lifecycle Kein Dep.-Mgmt Kein Skripting

#### Maven

Deklarativ (XML ) Projektmodell (POM) Konventionen - Projektstruktur - Lifecycle-Phasen

Dependency-Mgmt Plugins Kein Skripting

#### Gradle

Deklarativ (DSL) Projektmodell Scriptable Tasks + Lifecycle Konventionen - Projektstruktur Dependency-Mgmt Plugins **Skripting** 

```
<project name="MyProject" default="dist" basedir=".">
   <description>
       simple example build file
   </description>
 <!-- set alobal properties for this build -->
  <property name="src" Location="src"/>
  <property name="build" Location="build"/>
  <property name="dist" Location="dist"/>
```

```
<target name="init">
 \langle... Create the time stamp ...
 <tstamp/>
 <!-- Create the build directory structure used by compile -->
 <mkdir dir="${build}"/>
</target>
```

```
<target name="compile" depends="init"
     description="compile the source " >
 <!-- Compile the java code from ${src} into ${build} -->
 <javac srcdir="${src}" destdir="${build}"/>
</target>
```

```
<target name="dist" depends="compile"
     description="generate the distribution" >
 <!-- Create the distribution directory -->
 <mkdir dir="${dist}/lib"/>
```

```
<!-- Put everything in ${build} into the MyProject-${DSTAMP}.jar file -->
 <jar jarfile="${dist}/lib/MyProject-${DSTAMP}.jar" basedir="${build}"/>
</target>
```

```
<target name="clean"
       description="clean up" >
   <!-- Delete the ${build} and ${dist} directory trees -->
   <delete dir="${build}"/>
   <delete dir="${dist}"/>
  </target>
</project>
```
#### > ant clean dist

```
Ant
```
#### > mvn clean package

<project xmLns="http://maven.apache.org/POM/4.0.0" xmLns:xsi="http://www.w3.org/2001/XMLSchema-instance" xsi:schemaLocation="http://mayen.apache.org/POM/4.0.0 http://mayen.apache.org/xsd/mayen-4.0.0.xsd"> <modelVersion>4.0.0</modelVersion>

<groupId>com.mycompany.app</groupId> <artifactId>my-app</artifactId> <version>1.0-SNAPSHOT</version> <packaging>jar</packaging>

<name>Maven Quick Start Archetype</name> <url>http://maven.apache.org</url>

<dependencies> <dependency> <groupId>junit</groupId> <artifactId>junit</artifactId> <version>4.8.2</version> <scope>test</scope> </dependency> </dependencies> </project>

# Gradle

```
buildscript {
    repositories {
        jcenter()
                                                                         > gradlew buildY.
    dependencies {
        classpath 'com.android.tools.build:gradle:1.2.2'
    з.
P.
repositories {
    jcenter()
3
apply plugin: 'com.android.application'
android \{compileSdkVersion 21
    buildToolsVersion "22.0.1"
    defaultConfig {
        applicationId "ch.example.hsludemo"
        minSdkVersion 16
        targetSdkVersion 21
        versionCode 1
       versionName "1.0"
    P.
    buildTypes {
        release {
           minifyEnabled false
           proguardFiles getDefaultProguardFile('proguard-android.txt'), 'proguard-rules.pro'
        Э.
    ł
Þ
dependencies {
    compile fileTree(dir: 'libs', include: ['*.jar'])
    compile 'com.android.support:appcompat-v7:22.1.1'
3
```
# Gradle Buildskripts

- Gradle Buildskripts enthalten
	- Task-Definitionen
	- Konfigurationen von Modellobjekten und Tasks
	- Ausführbaren Code

Objektnotation ähnlich JSON

- Ein Gradle-Build läuft in 2 Phasen ab
	- 1. Konfiguration des Builds (Erstellung DAG)
	- 2. Ausführung des Builds (d.h. eines spezifischen Tasks)

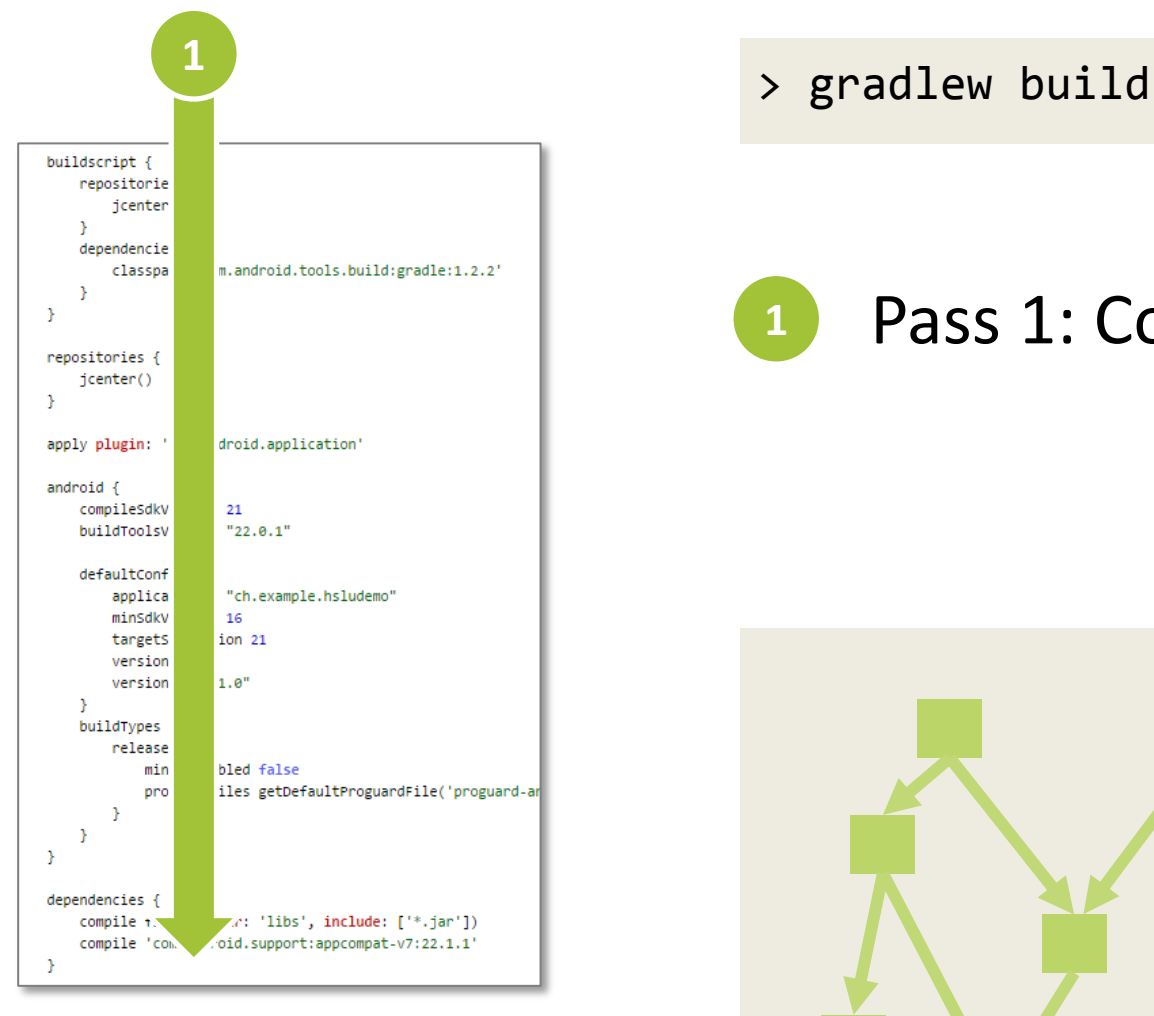

build.gradle

#### Pass 1: Configure Model

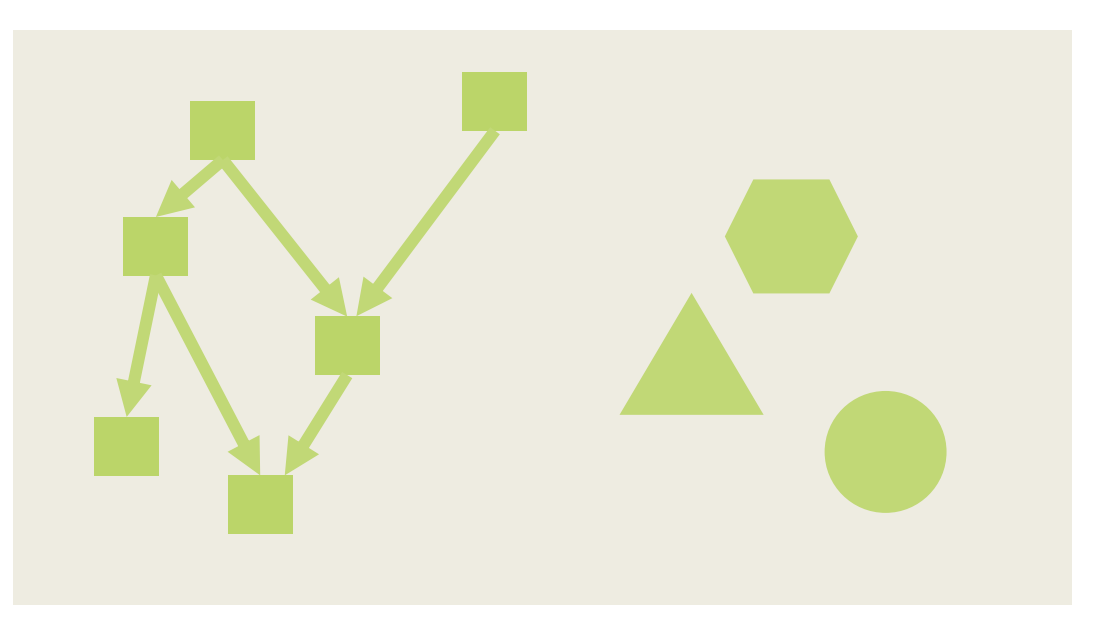

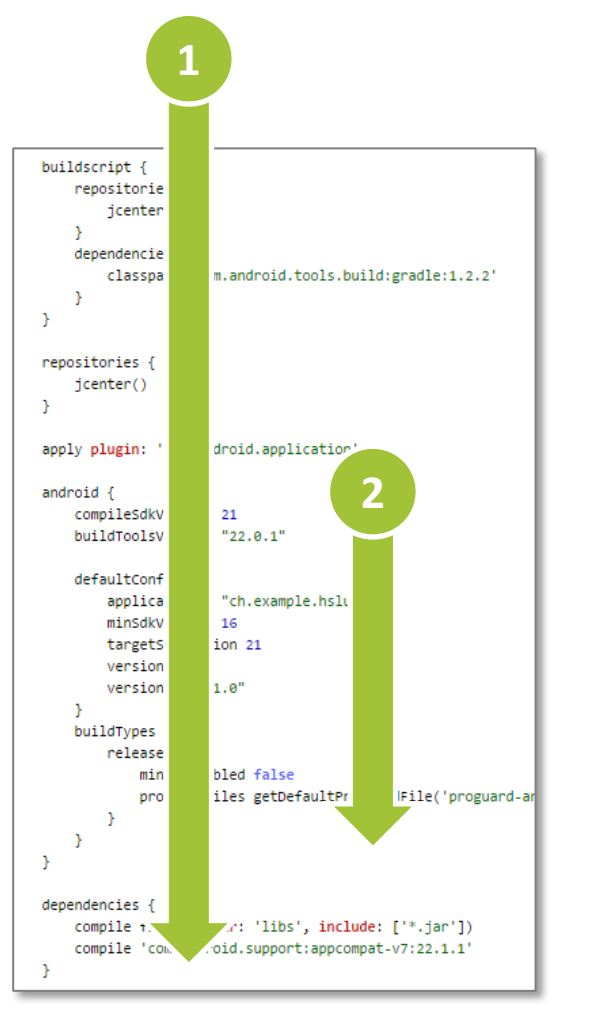

build.gradle

> gradlew build **<sup>1</sup>**

Pass 1: Configure Model

**<sup>2</sup>** Pass 2: Execute Task «build»

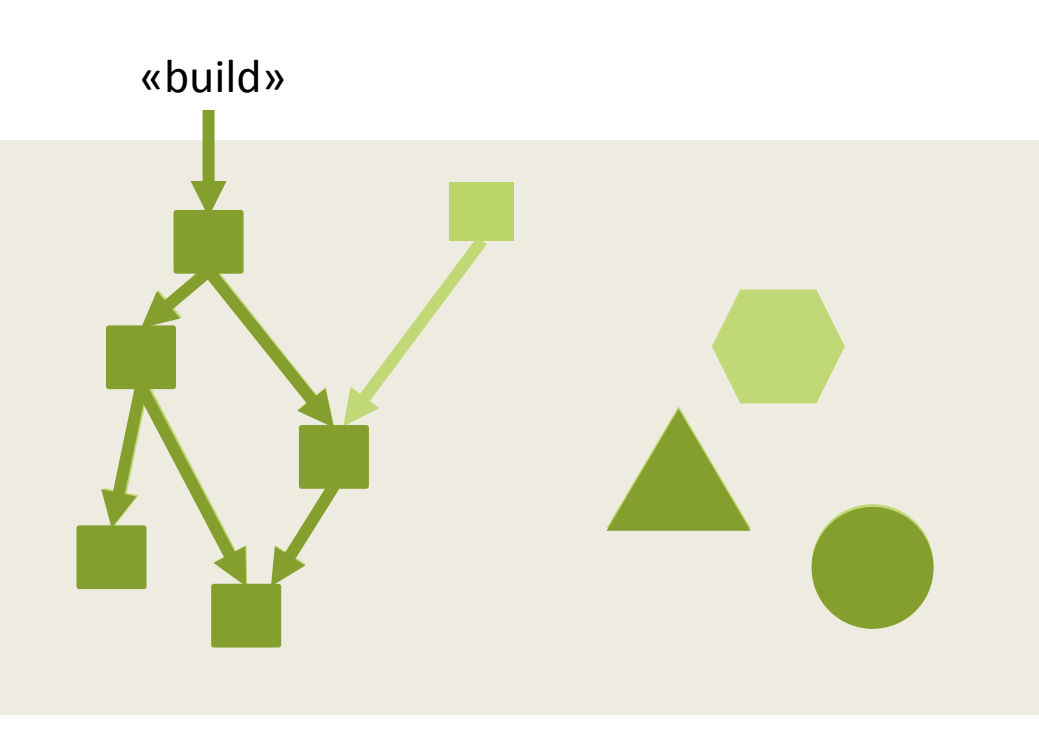

#### println **'Begin...'** String getUpTime = **"7:00h" int** coffeeCount = 2 **def** workToDo = [ **"Fix bugs"** ] println **'Initialized properties'** task getUp { println **"Set alarm clock to** \$getUpTime**"** doFirst { println **"Ring! Ring! Ring!"** } doLast { println **"Getting out of bed at** \$getUpTime**"** } } task drinkCoffee(dependsOn: getUp) { doLast { println **"Drinking** \$coffeeCount **coffees"** } } task doWork(dependsOn: drinkCoffee ) { doLast { workToDo.each { workTask -> println workTask } } } task prepareDaysWork { doFirst { println **"Setting up enough work for 1 day"** workToDo << **"Implement Feature" …** } Build Script (build.gradle) **> gradlew doWork Begin... Initialized properties Set alarm clock to 7:00h :getUp Ring! Ring! Ring! Getting out of bed at 7:00h :drinkCoffee Drinking 2 coffees :doWork Fix bugs > Gradlew workAllDay Begin... Initialized properties Set alarm clock to 7:00h :prepareDaysWork Setting up enough work for 1 day :getUp Ring! Ring! Ring! Getting out of bed at 7:00h :drinkCoffee Drinking 2 coffees :doWork Fix bugs Implement Feature Review code Do other stuff :workAllDay Output** Config Phase Execution Phase Configuration during Execution

task workAllDay(dependsOn:[ prepareDaysWork, doWork ]) { doWork.shouldRunAfter prepareDaysWork

}

}

# Gradle Plugins

## ■ Ein Gradle-Skript kann Plugins anwenden

- **Plugin als Abhängigkeit hinzufügen (im** *buildscript***-Block)**
- Plugin mit 'apply' aktivieren
- Plugins
	- Definieren neue Modellobjekte
	- Fügen einem Projekt weitere Tasks hinzu
	- Konfigurieren Buildparameter gemäss Konventionen

# Java Plugin

## ■ Definiert u.a. die folgenden Tasks

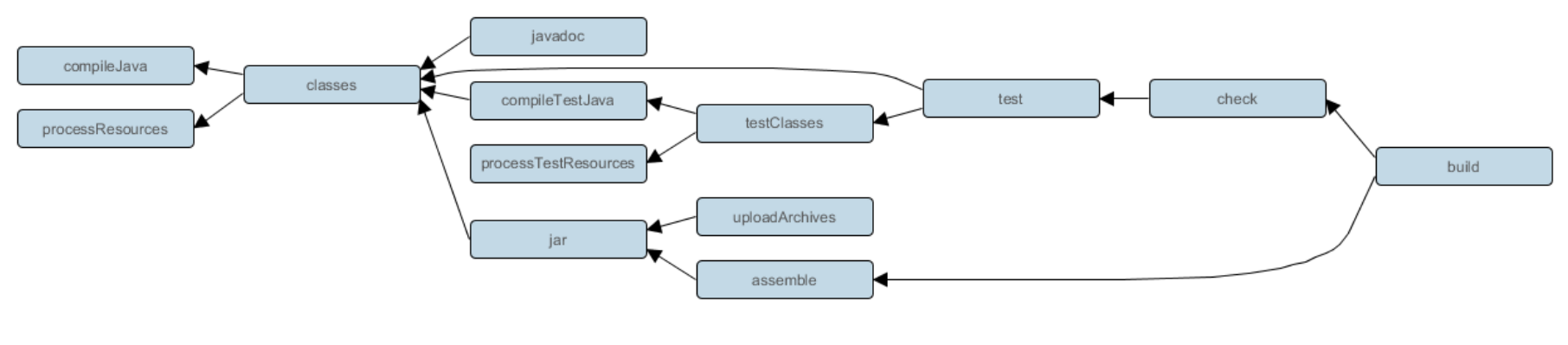

clean

## **•** Definiert:

- sourceSets (main, test), compile + runtime classpath
- Diverse Properties (dirs, compatibiltiy, etc.)

# Android Plugin

- **Definiert u.a. die folgenden Tasks** 
	- assemble  $\rightarrow$  compile, copy res
	- $\blacksquare$  check  $\rightarrow$  lint
	- test
	- $\bullet$  build  $\rightarrow$  assemble, check
	- install
	- $\blacksquare$  clean
- Definiert das Modellobjekt
	- android

#### Konventionen?

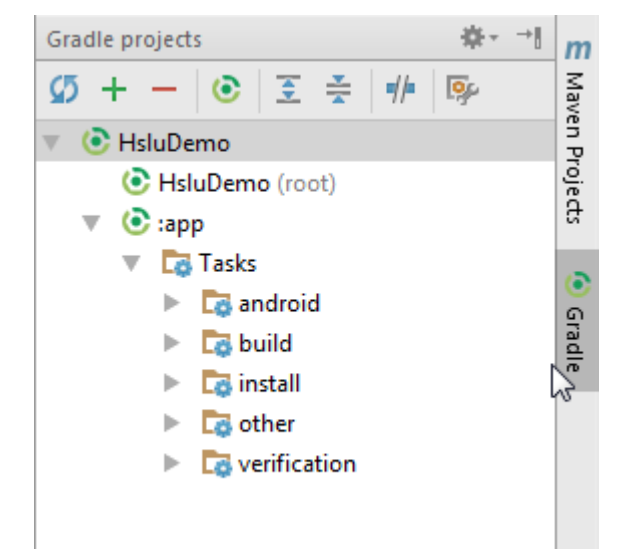

#### > Gradlew tasks

```
buildscript {
    repositories {
         jcenter()
 }
     dependencies {
         classpath 'com.android.tools.build:gradle:1.2.2'
 }
}
```
1

2

3

```
apply plugin: 'com.android.application'
android {
     compileSdkVersion 21
     buildToolsVersion "22.0.1"
     defaultConfig {
         applicationId "ch.example.hsludemo"
         minSdkVersion 16
         targetSdkVersion 21
         versionCode 1
         versionName "1.0"
 }
}
```

```
dependencies {
     compile fileTree(dir: 'libs', include: ['*.jar'])
     compile 'com.android.support:appcompat-v7:22.1.1'
```

```
}
```
# Module- und Project-Buildfile

- Android-Applikationen können grundsätzlich aus mehreren Modulen bestehen
- Im einfachsten Fall gibt es ein einzelnes «app» Modul mit einem eigenen Build-File
- Auf Projekt-Ebene gibt es noch ein «root» Build-File, welches die gemeinsame Build-Konfiguration definiert und die Subprojekt-Builds aufruft

# Build Konfiguration

## **• Default Configuration**

- applicationId, minSdkVersion, targetSdkVersion, versionCode, versionName
- Dependencies für tasks
	- compile

Kann auch dynamisch durch Skripting berechnet werden !

- testCompile
- *applicationId* vs. *package* (in Manifest)
	- ID für Store und App
	- Base-Package für Javaklassen (und R-Klasse)

# Build Variants

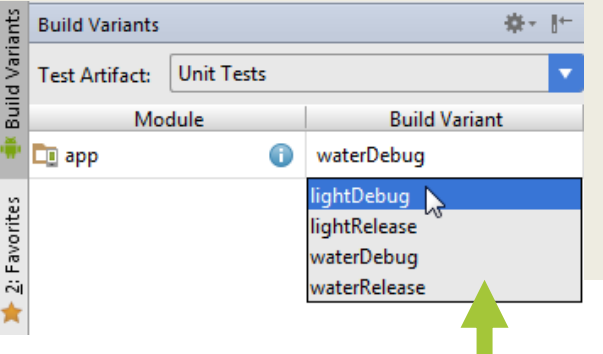

- Der Android Build kann von derselben Applikation mehrere Varianten erstellen
	- **Build Types: Debug, Release**
	- **Product Flavors: Free, Paid, Company1, Company2**
- Ergibt Task Matrix für Build + Priorität

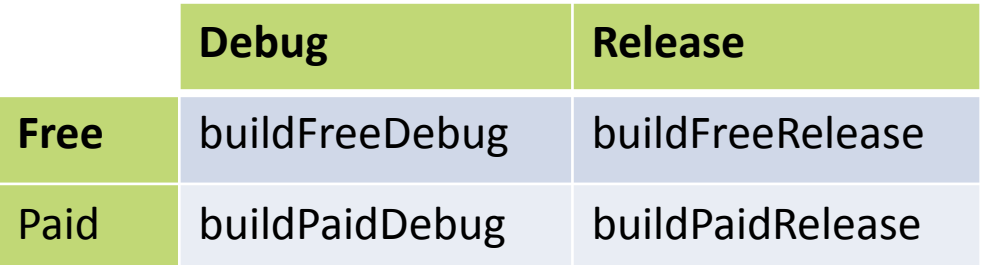

1.Build Type 2.Flavor 3.Default Config

Auswahl

in Studio

# Build Types

- Default Build Typen: debug, release
	- Unterschiedliche Signing-Konfigurationen (Keys)
	- ProGuard (Obfuscator/Shrinker) für Release
	- Setzen des «debuggable»-Flags
	- Unterschiedliche applicationId und versionName (Parallel-Installation möglich)
- **Subconfig im Build-File: android.buildTypes** 
	- Pro Build-Typ gibt ein neues src/<buildType> Directory im Modul
	- **Definition von alternativen Ressourcen und Klassen**

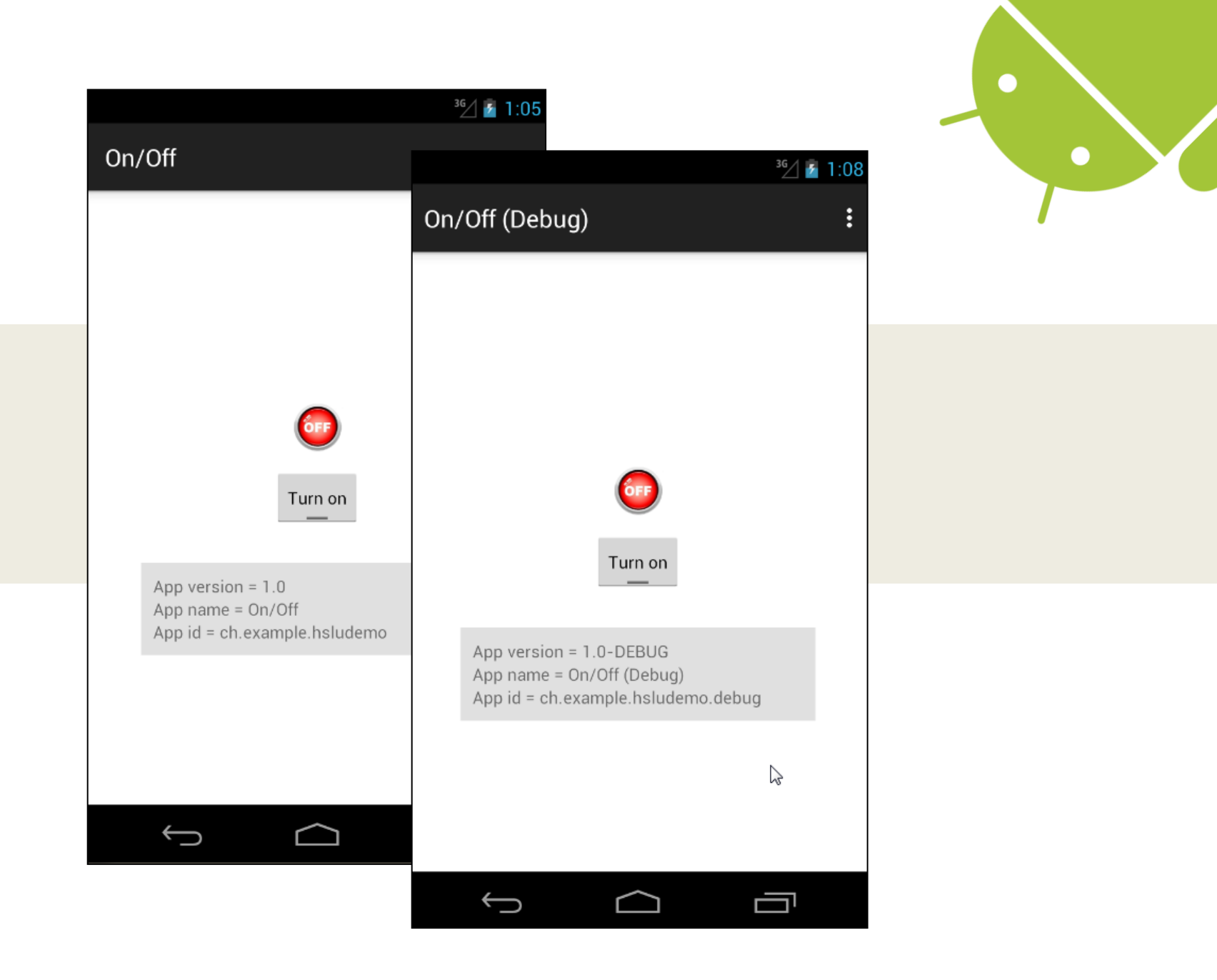

# Product Flavors

- Erlaubt mehrere Varianten derselben App
	- Branding: <Firma 1>, <Firma 2>
	- Funktionalitätsunterschied: <free>, <paid>

■ Subconfig im Build-File: android.productFlavors

- Pro Build-Typ gibt ein neues src/<buildType> Directory im Modul
- Hier können alternative Ressourcen und Klassen definiert werden

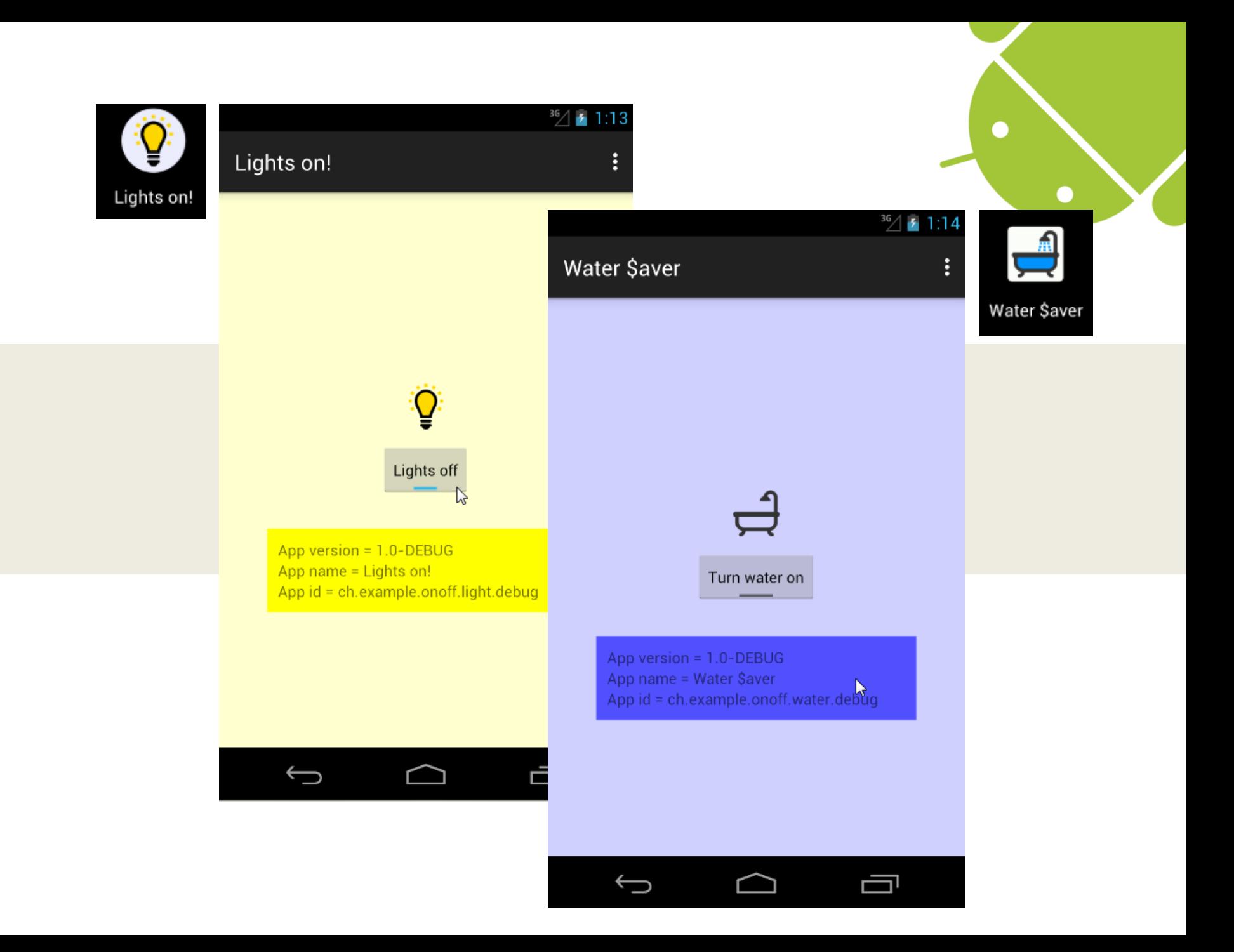

# Tipp: Gradle Daemon

## Gradle kann mit einem Daemon laufen

- Modell wird In-Memory gecached
- Muss nicht immer wieder alles von neuem Parsen
- Speed-Up für Build!
- Wie aktivieren?
	- Im File *<project\_root>/gradle.properties* die Zeile org.gradle.daemon=true eintragen

# Tipp: App von Konsole starten

```
buildscript {
     repositories {
         jcenter()
 }
     dependencies {
         classpath 'com.android.tools.build:gradle:1.2.2'
         classpath 'com.novoda:gradle-android-command-plugin:1.4.0'
 }
}
Root build.gradle ergänzen:
```
#### App build.gradle ergänzen (oder allprojects in Root):

```
apply plugin: 'com.android.application'
apply plugin: 'android-command'
```
- > gradlew runDebug
- > gradlew runFreeRelease

## Referenzen

Gradle Home [http://gradle.org](http://gradle.org/)

Android Developer: Build System Overview <https://developer.android.com/sdk/installing/studio-build.html>

Android Developer: Building and Running <https://developer.android.com/tools/building/index.html>

Android Plugin Documentation <http://tools.android.com/tech-docs/new-build-system/user-guide>

Android Command Plugin <https://github.com/novoda/gradle-android-command-plugin>

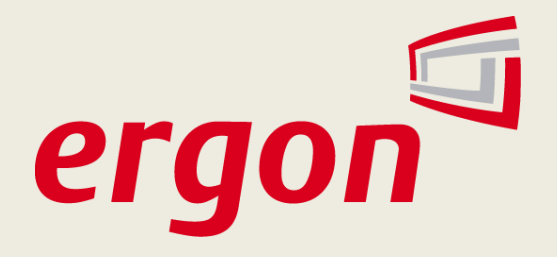

Kaspar von Gunten kaspar.vongunten@ergon.ch

Ergon Informatik AG www.ergon.ch twitter.com/ErgonAG

© Copyright 2015, Kaspar von Gunten